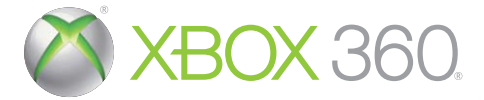

# NEW VEGAS

# ULTIMATE EDITION

# **MANUAL DO JOGO**

ADVERTÊNCIA Antes de jogar este jogo, leia os manuais do console e acessórios do Xbox 360® para obter informações importantes sobre segurança e saúde. Guarde os manuais para referência futura. Para obter novos manuais do console e acessórios, visite **www.xbox.com/support**.

#### Advertências de Saúde Importantes sobre Video Games

#### **Ataques decorrentes da fotossensibilidade**

Uma pequena parcela da população pode apresentar ataques epiléticos ou convulsões quando exposta a certas imagens visuais, incluindo os flashs das luzes ou padrões que aparecem nos video games. Mesmo as pessoas que não têm histórico de ataques ou epilepsia podem ser portadoras de condição não diagnosticada que pode causar tais "ataques epiléticos convulsivos" ao se expor aos video games.

Esses ataques podem apresentar vários sintomas, incluindo vertigem, visão alterada, movimentos abruptos ou tremor nos braços ou pernas, desorientação, confusão ou perda momentânea da consciência. Os ataques também podem causar perda da consciência ou convulsões que podem ocasionar ferimentos em decorrência de queda ou choque contra objetos.

Pare imediatamente de jogar e procure um médico se você tiver algum desses sintomas. Os pais devem ficar atentos ou perguntar às crianças sobre esses sintomas crianças e adolescentes são mais suscetíveis que os adultos a esses ataques. O risco de ataques epiléticos pode ser reduzido tomando-se algumas precauções: sentar-se mais longe da tela; usar uma tela menor, jogar em uma sala bem iluminada; e não jogar quando estiver se sentindo sonolento ou cansado.

Se você ou qualquer membro da sua família tiver histórico de ataques ou de epilepsia, consulte um médico antes de jogar.

# **ÍNDICE**

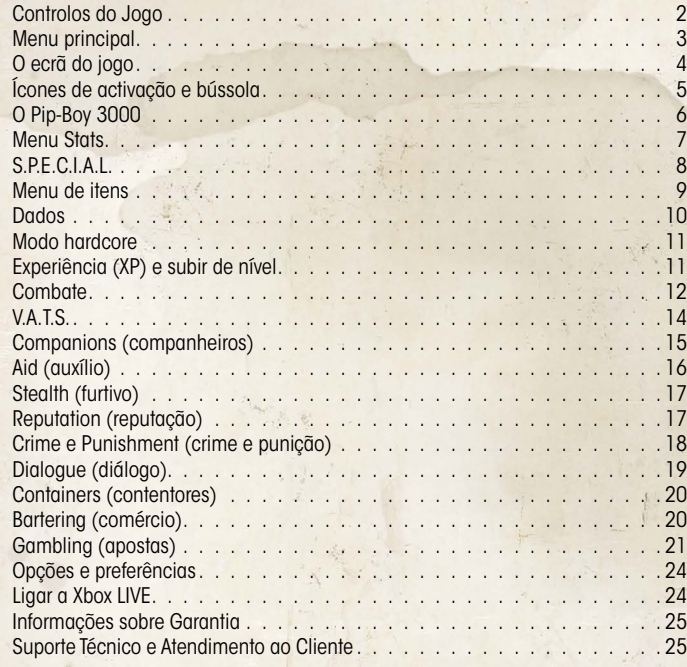

# **JOGANDO O CONTEÚDO ADICIONAL**

Para jogar Fallout: New Vegas Ultimate Edition, coloque, primeiro, o Disco 2. Assim que a instalação for concluída, retire o disco e coloque o Disco 1 para jogar.

Se já tiver jogado Fallout: New Vegas, verá seus jogos salvos nos menus Carregar/Salvar, podendo continuar com um personagem já existente. Se estiver iniciando um novo jogo, é preciso sair da casa do Doc Mitchell (criação do personagem) para receber as mensagens do conteúdo para download.

#### **DEAD MONEY**

Com Dead Money, um novo sinal de rádio aparecerá, notificando o jogador para que rastreie a fonte do convite de Sierra Madre, com novo marcador no mapa e objetivo, "Sierra Madre Grand Opening"!

### **HONEST HEARTS**

Com Honest Hearts, um novo sinal de rádio aparecerá, notificando o jogador para que encontre o líder da caravana Happy Trails, Jed Masterson, com novo marcador no mapa e objetivo, "Happy Trails Expedition".

# **OLD WORLD BLUES**

Com Old World Blues, um novo sinal de rádio aparecerá, notificando o jogador para que investigue a exibição que ocorre à meia-noite no Mojave Drive-in, com novo marcador no mapa e objetivo, "Midnight Science-Fiction Feature"

Fallout New Vegas Fallout New Vegas

### **LONESOME ROAD**

Com Lonesome Road, um novo sinal de rádio aparecerá, notificando o jogador para que viaje para Canyon Wreckage e entre na região chamada Divide, com novo marcador no mapa e objetivo, "The Reunion"

### **GUN RUNNERS' ARSENAL**

 $\blacksquare$ 

0

€

 $\overline{2}$ 

Com Gun Runners' Arsenal, uma mensagem aparecerá, notificando o jogador que todos os grandes e pequenos vendedores de armas da Mojave Wasteland possuem novas armas, tipos de municão e modificações

## **COURIER'S STASH**

Todos os conteúdos de Tribal Pack, Mercenary Pack, Caravan Pack e Classic Pack serão carregados automaticamente para o personagem assim que o jogador carregar um jogo salvo ou iniciar um novo jogo depois de ter instalado o pacote de conteúdo.

# **CONTROLOS DO JOGO**

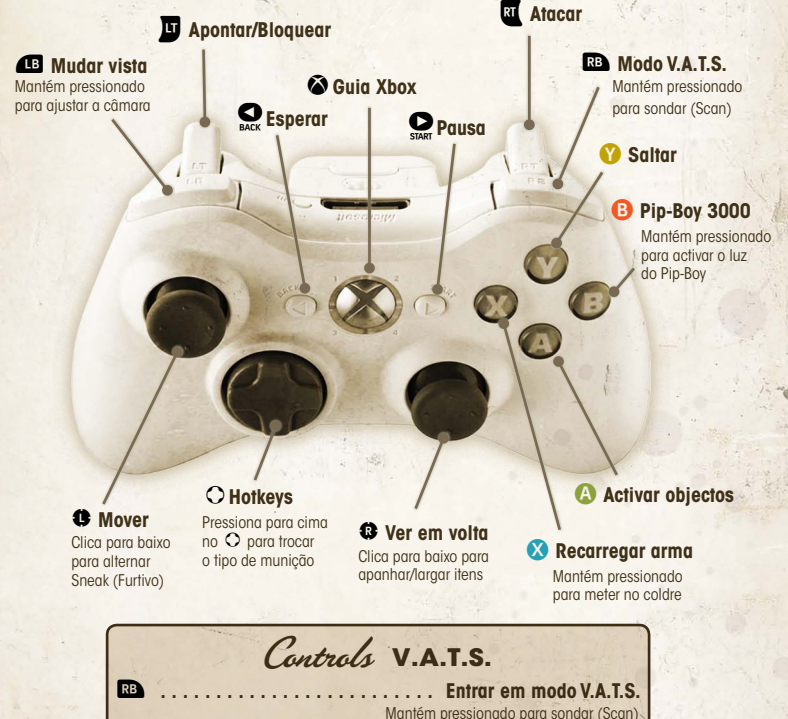

.............................. Seleccionar alvo

**Altenar entre alvos** 

............... Apontar a partes específicas do corpo Aceitar mira V.A.T.S. ........... Sair do V.A.T.S., cancelar ataques em espera

# **MENU PRINCIPAL**

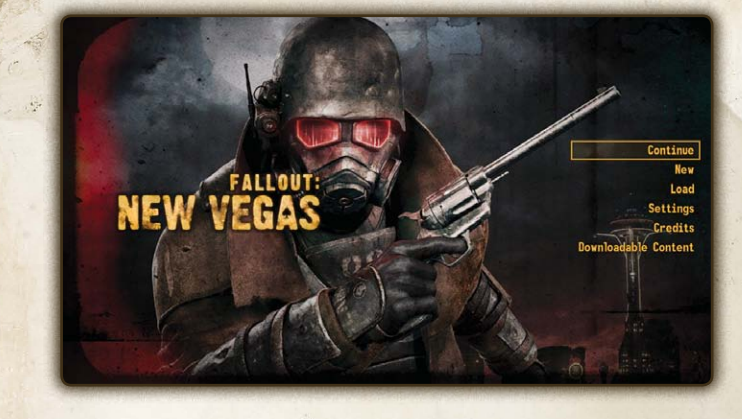

**Continue (continuar)** Continua a jogar no ponto onde augradaste o jogo pela última vez.

New (novo) Comeca um novo jogo de Fallout: New Vegas.

Load (carregar) Permite carreaar jogos previamente aravados.

Settings (definições) Abre o Menu Settings (definições) para ajustar preferências de jogo, visualização, áudio e controlos. Consulta na pág. 24 mais informações.

Credits (créditos) Vê os créditos de Fallout: New Vegas.

Downloadable Content (conteúdo transferível) Visualiza qualquer conteúdo transferível (DLC) que tenhas obtido para o Fallout: New Vegas.

Fallout New Vegas

 $\overline{\mathbf{3}}$ 

- Fallout New Vegas

# **O Ecrã do Jogo**

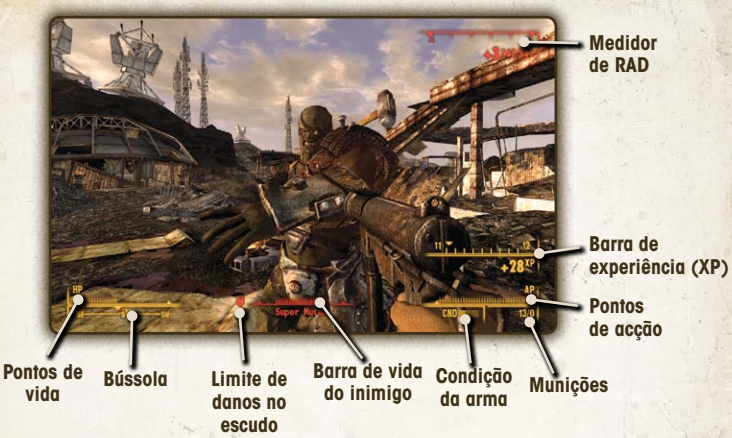

# **Pontos de vida (HP)**

A tua saúde geral. Quando ficares sem HP, o teu personagem morre.

# **Compass (bússola)**

A bússola indica a direcção para onde vais, assim como inimigos, locais próximos, e marcadores de missão.

### **Pontos de acção (AP)**

O número total de AP disponível baseia-se na agilidade do teu personagem. Os pontos de acção são utilizados apenas no modo V.A.T.S. (consulta a pág. 14).

### **Condição da arma (CND)**

Quanto mais pequena for a barra, piores são as condições da tua arma.

### **Munições**

As munições da arma que está equipada. O primeiro número indica os disparos que podes fazer antes de recarregar, o segundo corresponde à munição disponível para a arma.

### **Barra de vida do inimigo**

Indica a vida actual do inimigo em mira.

# **Medidor de RAD**

Surge sempre que sofreres danos por radiação.

# **Barra de experiência (XP)**

Surge sempre que ganhares pontos de experiência.

## **Limite de danos no escudo**

Surge sempre que o dano infligido pela tua arma for inferior ao Damage Threshold (limite de danos) da armadura do inimigo que estás a atacar. Quando isto surgir deves mudar para uma arma mais eficaz (consulta a pág. 13).

# **Ícones de Activação e Bússola**

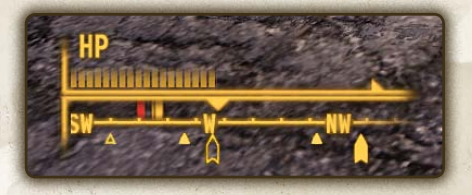

# **Triângulo vazio**

Indica um local que ainda não descobriste.

#### $\blacktriangle$ **Triângulo preenchido**

Indica um local que já descobriste anteriormente.

### **Alvo de missão**

Se tiveres uma missão activa, qualquer alvo de missão será apresentado na tua bússola sob a forma de uma seta sólida. O alvo de missão vai piscar cada vez mais depressa conforme te aproximares dele.

### **Marcador de mapa**

Se colocaste o teu próprio marcador no mapa, este será apresentado como uma seta transparente.

# **Marcadores amigo/inimigo**

As pessoas e criaturas de que te dás conta são apresentadas na bússola como barras verticais. As barras amarelas indicam pessoas/criaturas amigáveis. As barras vermelhas indicam inimigos. A tua Perception Stat (percepção) afecta se os consegues "detectar".

### **Mira**

A tua mira muda sempre que conseguires interagir com um objecto. Pressiona **A** para interagir com o objecto destacado.

**4** Fallout New Vegas <del>face of the United States of Tallout</del> New Vegas

# **O Pip-Boy 3000**

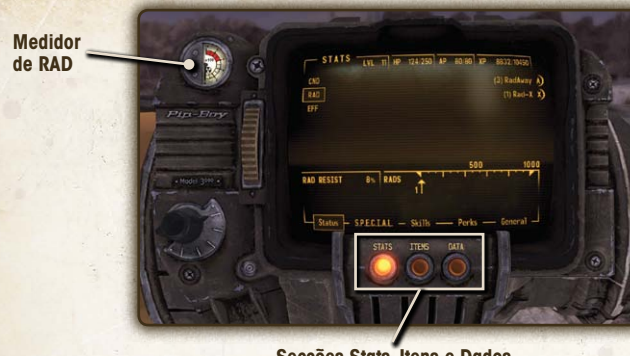

**Secções Stats, Itens e Dados**

Controlos Pip-Boy

**B** - Entrar/sair do Pip-Bov.

l ou L **-** Subir/descer nas listas; deslocar para a esquerda e para a direita através dos menus de cada secção.

**LI** e  $\overline{u}$  - Percorrer para a direita/esquerda através das três principais secções.

C - Deslizar pelos Mapas, percorrer menus do lado direito.

**Medidor de RAD -** No canto superior esquerdo do Pip-Boy existe um medidor pessoal de radiação que indica quantos RADs absorveste em danos por radiação.

### **Secções**

Existem três secções principais no teu Pip-Boy 3000:

**Stats –** Informações das stats e capacidades do teu personagem. **Items (itens) –** Todos os itens que o teu personagem transporta actualmente. **Data (dados) –** Contém os teus mapas, informações de missão, notas e acesso a quaisquer sinais de rádio que consigas captar.

Cada secção está dividida em diferentes submenus.

# **Menu Stats**

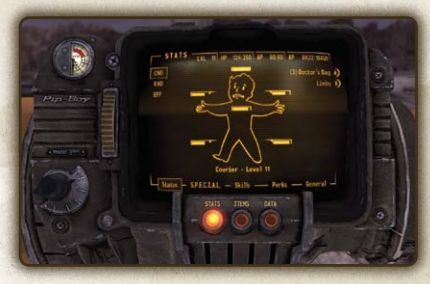

O Menu Stats tem cinco menus: Status (estado), S.P.E.C.I.A.L., Skills (habilidades), Perks (extras), General (geral)

### **STATUS (Estado)**

O Menu Status (estado) tem informações básicas sobre a saúde do teu personagem. Mover para cima/baixo no L percorre as três importantes subsecções:

**• CND –** Indica a condição de cada parte do corpo do teu personagem, visível na forma de barra. Quanto mais reduzida for a barra, mais danificada está essa parte do corpo. Quando a barra desaparece, essa parte é considerada como estando inválida e surge uma linha tracejada. Se tiveres algumas Doctor's Bags (malas de médico), pressionando Y cura todos os teus membros. Se tiveres Stimpaks (seringa), podes curar um membro específico pressionando **X** e seleccionando qual pretendes curar. Consulta Aid (auxílio) na página 16.

**• RAD –** Indica o teu nível actual de resistência à radiação e quanto dano de Rads o teu personagem já sofreu. Se tiveres RadAway (soro) no teu inventário, pressiona A para expulsar os RAD do teu sistema. Se tiveres Rad-X, podes pressionar & para aumentar a resistência de RAD do teu personagem, por um determinado período de tempo.

**•** Podes ser exposto a radiações, seja directamente pelo ambiente ou através da ingestão de água ou alimentos contaminados. Uma pequena quantidade de radiação não afecta, mas à medida que aumenta a tua exposição, irás começar a sofrer efeitos nocivos (incluindo morte, eventualmente).

Efeitos de Envenenamento por Radiação \* 200 rads: -1 EN \* 400 rads: -2 EN, -1 AG \* 600 rads: -3 EN, -2 AG \* 800 rads: -3 EN, -2 AG \* 1000 rads: Morte!

**• EFF –** Indica todos os efeitos positivos e negativos a que o teu personagem está sujeito. Podem ser danos por radiação, vestuário equipado, Aid (auxílio) que estejas a usar, entre outros efeitos.

Fallout New Vegas <del>Fallout New Vegas Fallout New Vegas -</del> 7allout New Vegas -

# **S.P.E.C.I.A.L.**

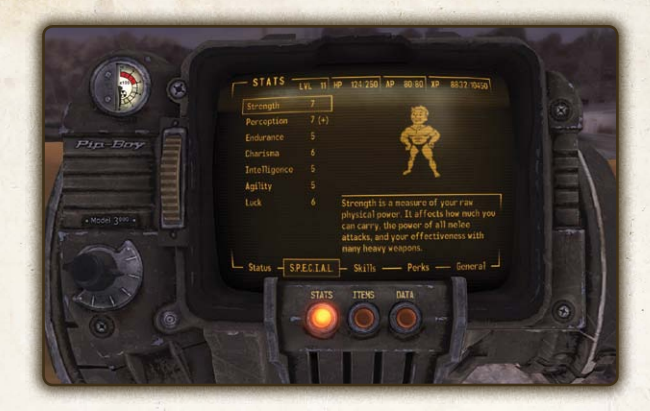

Os teus sete atributos principais. Um (-) à direita do número indica que os atributos estão a sofrer um efeito negativo, enquanto o (+) indica que estão reforçados. Verifica a secção **CND** do teu menu Status (estado) para mais informações.

#### **SKILLS (Habilidades)**

Informações sobre as tuas habilidades.

### **PERKS (Extras)**

Habilidades especiais que podes escolher em alguns níveis.

### **GERAL**

Lista a tua Reputation (reputação) junto das várias facções na Mojave Wasteland. Pressiona <sup>3</sup> para alternar entre Reputation (reputação) e uma lista das tuas muitas proezas no jogo, assim como o teu estado de Karma actual e o teu nível. Consulta a pág. 17 para mais informações sobre Reputation (reputação).

# **Menu de Itens**

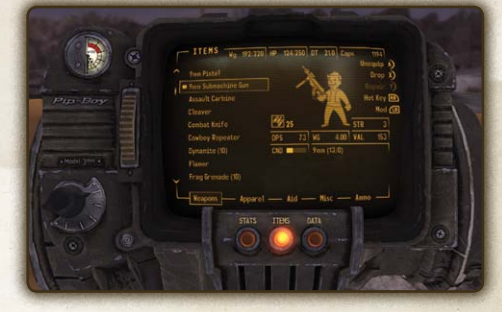

O Menu Itens tem cinco secções: Weapons (armas), Apparel (vestuário), Aid (auxílio), Misc. (vários) e Ammo (munições).

Controlos da Menu

- A Equipa, desequipa ou utiliza o item seleccionado.
- $\Omega$  Larga o item seleccionado.
- Y Repara o item seleccionado (consulta Repair (reparar), pág. 13).
- $\textcolor{red}{\blacksquare}$  Modifica a arma seleccionada (consulta Weapon Mods (modificações de armamento), pág. 13).
- Atribui Hotkey ao item seleccionado (ver em baixo).

#### **Características do Item**

Os itens no teu inventário podem ter várias características que irão surgir quando o item for destacado:

**DAM –** Quanto Damage (dano) causa a arma (quanto maior, melhor).

**DPS –** Quanto Damage (dano) causa a arma por segundo (quanto maior, melhor).

**DT –** Damage Threshold (limite de dano) (quanto maior, melhor. Consulta Armor/Apparel (armadura/vestuário) na página 13).

**WG –** Quanto pesa o item.

**VAL –** O valor do item em Bottlecaps (tampas).

**CND –** A condição actual da arma.

**EFFECTS –** Quaisquer efeitos positivos ou negativos que o teu personagem vai sofrer se o item for equipado.

As armas apresentam também o calibre das munições que a arma usa, juntamente com as munições actuais carregadas e restantes.

### **HOTKEYS**

No Menu Inventory (inventário), pressiona sem soltar **es** e pressiona uma direcção no **O**. Em seguida, destaca a arma, vestuário ou item de cura que pretendes nesse segmento. Nota que podes alterar as secções e menus no teu Pip-Boy com as Hotkeys abertas e o item será  $\alpha$ tribuído quando soltares  $\circlearrowright$ .

Enquanto jogas, utiliza  $\circ$  para seleccionar qualquer um dos sete itens marcados com uma Hotkey. Podes também pressionar sem soltar  $\circ$  para veres todas as tuas hotkeys.

**8 Fallout New Vegas** Fallout Pleu Vegas **1996** 

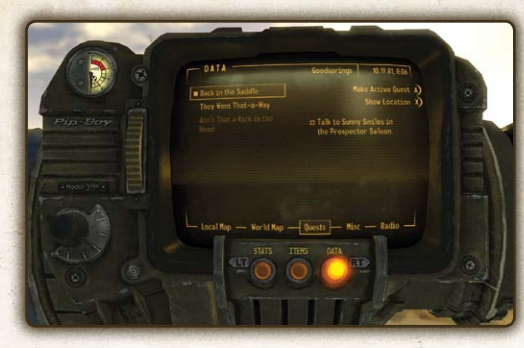

A área actual da secção Data (dados) vai apresentar sempre a tua localização actual, e data e hora actuais. A secção inclui cinco menus: Local Map (mapa local), World Map (mapa mundial), Quests (missões), Notes (notas) e Rádio.

### **LOCAL MAP (MAPA LOCAL)**

O Local Map (mapa local) apresenta um mapa aéreo da tua localização actual, assim como quaisquer portas próximas.

# **WORLD MAP (MAPA LOCAL)**

O World Map (mapa mundial) apresenta um mapa aéreo de toda a área da Mojave Wasteland e marcadores para qualquer local que tenhas já descoberto no decurso das tuas aventuras. Podes rapidamente viajar directamente para qualquer ponto que já tenhas visitado, destacando a localização e pressionando  $\bullet$ . Para cima/baixo no  $\bullet$  aproxima/ afasta o mapa. Utiliza C para te deslocares no mapa.

### **QUESTS (MISSÕES)**

O ecrã Quests (missões) na secção Data (dados) do teu Pip-Boy indica o teu progresso em cada missão que aceitares. À esquerda está uma lista de missões: o texto iluminado são as activas; o texto obscurecido foram já concluídas ou falhadas. A missão activa está marcada por uma pequena caixa.

No lado direito do ecrã estão os objectivos de cada missão. Os objectivos activos estão iluminados e no topo da lista; os objectivos alcançados estão escurecidos e no fundo da lista. Os objectivos marcados como "(Optional)" (opcional) não são necessários para concluir a missão com sucesso.

# **NOTES (NOTAS)**

Contém todas as notas, incluindo aquelas que estão relacionadas com a missão em que teencontras no momento, tanto escritas como em áudio. Pressiona A para ouvires uma nota Áudio (o áudio continua a reproduzir mesmo que feches o menu Pip-Boy). Pressiona <sup>3</sup> para alternar entre Todas as Notas e apenas as Active Quest Notes (notas da missão activa).

### **RÁDIO**

Todos os sinais de rádio que tiveres descoberto estão listados no ecrã de Rádio, no separador Data (dados) do teu Pip-Boy. Os sinais listados com texto iluminado estão dentro do alcance e podem ser captados. Os sinais listados em texto obscurecido foram descobertos, mas estão fora de alcance. Para captares uma destas estações, tens de te deslocar para dentro do raio de recepção do sinal.

# **DATA (DADOS) MODO HARDCORE**

Depois de criares o teu personagem em Fallout: New Vegas podes escolher activar o Modo Hardcore. Esta forma especial de jogar (separado dos níveis de dificuldade) cria uma experiência mais complexa e estratégica que é feita à medida dos jogadores veteranos de Fallout.

No Modo Hardcore terás de comer, dormir e permanecer hidratado. Membros danificados apenas podem ser curados com Doctor's Bags (malas de médico) ou visitando um médico. Às munições é atribuído peso no modo hardcore, o que exige que estejas sempre atento ao teu inventário.

Embora a viagem rápida através do Pip-Boy continue a funcionar no Modo Hardcore, não podes viajar rapidamente entre locais muito distantes, pois oteu personagem pode morrer de desidratação ou fome, dado o tempo que levaria a chegar ao destino.

Podes alternar o Modo Hardcore em qualquer momento através do menu Options (opções), no entanto, para conseguires a proeza Hardcore tens de jogar o jogo completo, logo quando te é solicitado, até à sequência final do jogo sem nunca desligar.

# **Experiência (XP) e Subir de Nível**

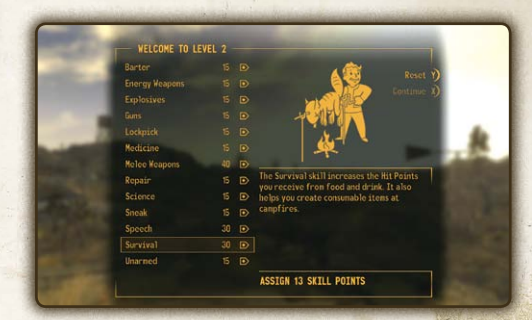

Quanto obténs o número necessário de Experience Points (pontos de experiência) sobes de nível automaticamente, desde que não estejas em combate.

Sempre que sobes de nível, a tua Health (saúde) aumenta e ganhas Skill Points (pontos de habilidade) para evoluíres as tuas habilidades. Podes escolher um novo perk (extra) a cada dois níveis que subires.

**Nota:** o nível das tuas habilidades está ao nível natural e não inclui qualquer bónus que possas receber dos itens ou Chems (químicos).

10 - Pallout New Vegas - 11

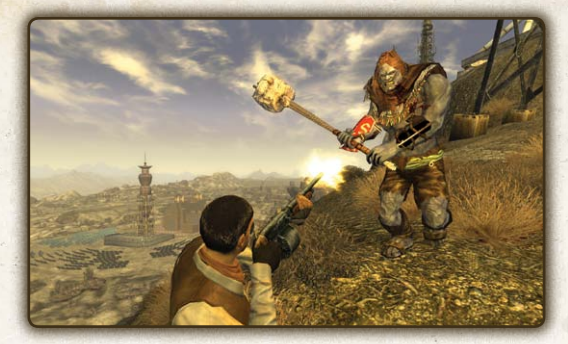

Mojave Wasteland é um sítio perigoso e o combate é um dado adquirido para todos, excepto o mais diplomático dos sobreviventes.

# **ARMAS**

O armamento no Fallout: New Vegas divide-se em várias categorias: armas com alcance, armas corpo-a-corpo, não-armados, granadas e minas. A tua eficácia com qualquer arma depende das habilidades do teu personagem, da condição da arma e do Damage Threshold (limite de dano) dos teus oponentes.

Quando utilizas qualquer arma, aponta a mira e pressiona **a para atacar.** Quando utilizas uma arma automática, mantendo pressionado **al dispara continuamente. O teu personagem** recarrega a arma automaticamente quanto acabares com os disparos actuais, desde que tenhas munições adicionais disponíveis. Para recarregar em qualquer momento, podes pressionar X.

O dano é calculado subtraindo o valor DAM da arma que estás a disparar contra o Damage Threshold (limite de dano) da armadura do teu alvo. Causas sempre algum dano, mas se vires um escudo vermelho significa que te safas melhor se utilizares uma arma diferente. Se vires uma imagem de escudo desfeito, significa que estás a causar imenso dano no teu alvo.

A precisão e dano em combate são determinados pelo nível de Strength (força), assim como a habilidade dominante para o tipo de arma que estás a disparar: (Guns (armas), Energy Weapons (armas de energia), Explosivos, etc.). A condição da arma afecta também o dano causado, podendo mesmo bloquear ao recarregar. A reparação das armas pode aumentar o volume de danos que causam (consulta "Reparar armas e vestuário" na página 13) e reduzir as hipóteses da tua arma bloquear. Se mantiveres ] pressionado, podes apontar e disparar com maior precisão, mas os teus movimentos são mais lentos.

Quando estás no modo furtivo (pressiona para baixo em <sup>1</sup> para alternar) o teu personagem desloca-se lentamente, mas podes ganhar um bónus de ataque furtivo em qualquer alvo que não te tenha detectado. Para mais informações sobre o modo Stealth (furtivo), consulta a página 17.

# **COMBATE MODIFICAR O ARMAMENTO**

À medida que avanças pelas Mojave Wasteland, podes encontrar modificações de armamento à venda ou em vários contentores. Cada uma das tuas armas pode incluir até três modificações únicas, e estas podem acrescentar novas funcionalidades, como zoom melhorado com mira, balas adicionais por carregador, ou dano acrescido. A modificação de uma arma aumenta também o seu valor junto dos vendedores. Para activares uma modificação, selecciona a arma na lista de Itens do teu Pip-Boy, e pressiona **...** Em seguida, selecciona a modificação que pretendes incluir. Quando uma modificação é incluída numa arma, é indicada por um sinal + na tua lista de armas. Não podes retirar uma modificação depois de a incluíres. As modificações são específicas para cada arma individual, pelo que não podes incluir a mira da Pistola de 9mm no Revólver Magnum 357. Tens de encontrar as modificações para cada arma individualmente.

# **ATAQUES CORPO-A-CORPO E NÃO-ARMADOS**

Podes atacar um inimigo com ataques corpo-a-corpo e não-armados quando estão ao alcance do teu personagem. À medida que aumentas a tua habilidade Melee (corpo-acorpo) podes reparar que as tuas armas têm movimentos únicos no V.A.T.S. (consulta na página 14 mais informações sobre o V.A.T.S.). A níveis mais elevados da habilidade Unarmed (não-armado), aplicas automaticamente ataques não-armados avançados quando combates. Além disso, há vários movimentos não-armados únicos que podem ser aprendidos junto de várias personagens que encontrar nas Mojave Wasteland.

- **<b>I**: Realizar um ataque corpo-a-corpo. Mantém pressionado para um ataque em força que causa o dobro do dano.
- ]**:** Bloqueio. Bloqueia ataques corpo-a-corpo que estejas a sofrer para ganhares um bónus, que aumenta a tua resistência aos danos.

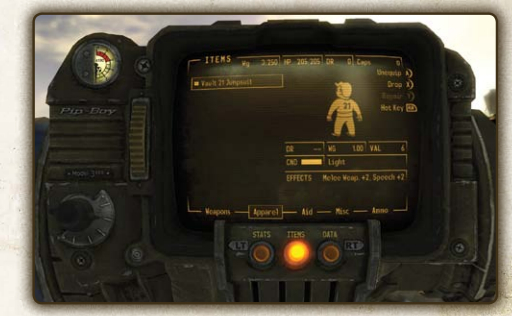

# **ARMADURA/VESTUÁRIO**

Cada armadura que vestes aumenta o teu Damage Threshold (limite de danos). Quanto maior este for, menos danos recebes dos ataques. A quantidade de protecção que recebes de uma armadura depende da própria armadura e se esta está em bom estado. À medida que a condição da tua armadura diminui, perdes pontos de Damage Threshold. Assegura-te de que reparas regularmente a tua armadura para evitares ter uma armadura ineficaz! Algum vestuário tem baixo Damage Threshold mas acrescenta bónus diferentes como aumentos nas Skills (habilidades) ou Stats.

# **REPARAR ARMAS E VESTUÁRIO**

A condição de um item afecta o correcto funcionamento do mesmo, assim como o seu valor. As armas com condições inferiores causam menos danos e bloqueiam com maior frequência. As armaduras de condições inferiores oferecem menor protecção. Podes reparar os itens no teu Pip-Boy seleccionado Repair (reparar) (V) no item. Apenas podes fazer isto se tiveres itens idênticos para usar para peças.

12 **Fallout New Vegas** Fallout 13

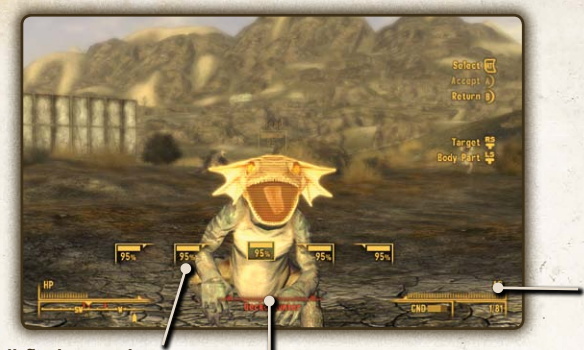

**Condição dos membros Saúde do inimigo**

**Pontos de acção**

O Vault-Tec Assisted Targeting System, ou V.A.T.S. (sistema de mira assistida Vault-Tec), permite-te pausar o jogo, avaliar tacticamente qualquer situação de combate, e apontar a partes específicas do corpo de qualquer inimigo no ecrã.

# **Condição dos membros**

Apresenta a saúde actual de cada parte de um inimigo. Quando a barra desaparece, essa parte do corpo está inválida.

# **AP (pontos de acção):**

Esta barra esvazia à medida que acumulas ataques em espera. A parte cintilante é a quantia de AP de que necessitas para proceder a um ataque.

### **Saúde do inimigo:**

Quanta saúde resta ainda ao teu alvo.

Pressionando sem soltar **BB**, pausa o jogo e sonda a área de alvos. Para te aproximares ou afastares de um inimigo, basta seleccioná-lo com C e soltar . Agora podes apontar a partes individuais do corpo do teu adversário utilizando L.

Quando utilizas uma arma de combate corpo-a-corpo, ou não-armado, tens de estar próximo para teres hipótese de acertar. Tanto o corpo-a-corpo como as granadas são ataques de "corpo inteiro" e não podes especificar uma parte do corpo.

Se a tua habilidade de Melee (corpo-a-corpo) for suficientemente elevada, poderás ver um ataque único listado no ecrã. Pressiona Y para iniciar este movimento.

Cada ataque a uma parte do corpo utiliza pontos de acção. Armas mais pesadas utilizam mais Action Points para cada disparo.

Depois de usares todos os teus pontos de acção e de estares pronto para realizar os ataques, pressiona A.

O número de ataques que podes realizar está limitado pelos teus pontos de acção.

# **VATS Companions (Companheiros)**

Na tua aventura pela wasteland, vais encontrar personagens amigáveis que se vão oferecer para se juntarem a ti na tua viagem. A qualquer momento podes ter um companheiro humano (ou criatura humanóide, como um mutante ou ghoul (demónio)) e um não-humano (robô ou animal) contigo.

Ter um companheiro adiciona bónus específicos para cada personagem, como aumento da eficácia de itens de cura ou aumentos das stats. Estes bónus apenas são válidos enquanto o personagem está contigo e desaparecem assim que o expulsares do teu grupo.

Os companheiros têm também linhas de história únicas a seguir enquanto evoluis pelo jogo. Conhece-as e revelarão mais sobre si próprias e a wasteland.

# **Controlar os teus companheiros**

Os companheiros vão seguir-te para onde fores e automaticamente ajudar-te no combate. No entanto, para teres mais controlo sobre eles, podes utilizar a Companion Wheel (roda dos companheiros) para transmitir ordens.

Para fazer surgir a roda dos companheiros, dirige-te ao membro do grupo e pressiona **A**. Poderás então transmitir estas ordens:<br> **Be Angressive/Be Passive (ser** 

- **•• Be Aggressive/Be Passive (ser garessivo / ser passivo):** Quando está regulado para agressivo, o teu companheiro vai atacar qualquer alvo hostil dentro do alcance. Quando regulado para passivo, o teu companheiro vai esperar que ataques antes de perseguir um alvo.
- **• Use Stimpak (usar seringa):** Permite-te utilizar um Stimpak (seringa) do teu inventário para curar o teu companheiro. A saúde actual e a saúde máxima do teu companheiro são indicadas aqui, juntamente com o número de Stimpaks que possuis actualmente no inventário. Nota que os companheiros utilizam automaticamente os itens de cura do teu inventário quando a sua saúde fica reduzida.
- **• Wait Here/Follow Me (esperar aqui / seguir-me):** Poderás deparar-te com situações onde é melhor que os teus companheiros esperem por ti a alguma distância.
- **• Talk To (falar com):** Abre um diálogo com o teu companheiro. Utiliza isto para saberes mais sobre eles. Desta forma abrem-se novas missões e novas habilidades para ti e para os teus companheiros!
- **Back Up (afastar):** Diz ao teu companheiro para se afastar um pouco.
- **• Keep Distance/Stay Close (manter distância / ficar próximo):** Define a que distância o teu companheiro anda atrás de ti.
- **• Open Inventory (abrir inventário):** Abre um ecrã onde podes trocar itens com o teu companheiro. Assegura-te de que actualizas as armas e armaduras dele enquanto vagueiam juntos pela wasteland, e mantém-no abastecido de munições e itens de cura!
- **• Use Ranged/Use Melee (utilizar alcance / utilizar corpo-a-corpo):** Diz ao teu companheiro para alternar entra ataques à distancia e ataques corpo-a-corpo. Alguns companheiros estão mais habilitados para um ou para outro estilo de combate.

14 **Fallout New Vegas Fallout New 15** 

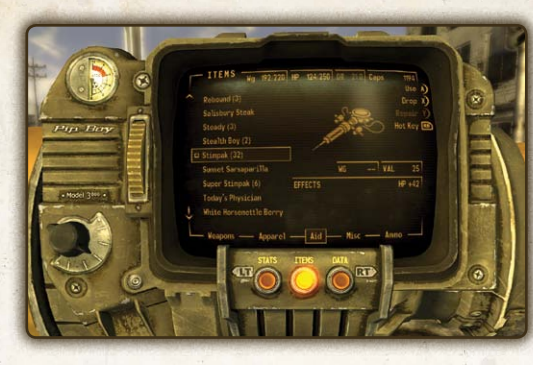

Quando estás ferido, há várias formas de recuperares a tua saúde:

- **•** Visita um médico e paga pela cura.
- **•** Utiliza uma Stimpak (seringa), Super Stimpak (super seringa), ou Doctor's Bag (mala de médico).
- **•** Comer ou beber.
- **•** Dormir numa cama.

De cada vez que tomas um químico ou bebes álcool, as tuas hipóteses de ficares viciado aumentam. Se parares de usar medicamentos durante algum tempo, a hipótese diminui. Cada medicamento tem a sua hipótese de viciação, pelo que utilizar um tipo não aumenta as hipótese de te viciares noutro.

A viciação afecta apenas alguns dos teus atributos S.P.E.C.I.A.L. Estas penalidades desaparecem temporariamente se voltares a tomar o medicamento em questão. Um médico pode curar-te de qualquer vício, por um preço.

Para curares um membro inválido, tens três escolhas: dormir numa cama, encontrar um médico ou utilizar um item de cura.

Stimpaks (seringas) podem ser utilizados para curas gerais (que curam também ligeiramente danos incapacitantes), ou podem ser aplicados directamente num membro para curar danos de invalidez. As Doctor's Bags (malas de médico) podem curar vários membros inválidos embora sejam muito mais raras no mundo do que Stimpaks.

Para curar directamente um membro inválido utilizando uma Stimpak, navega até ao ecrã Stats no teu Pip-Boy e, em seguida, selecciona um membro e utiliza a Stimpak directamente nesse membro.

# **Aid (Auxílio) Stealth (Furtivo)**

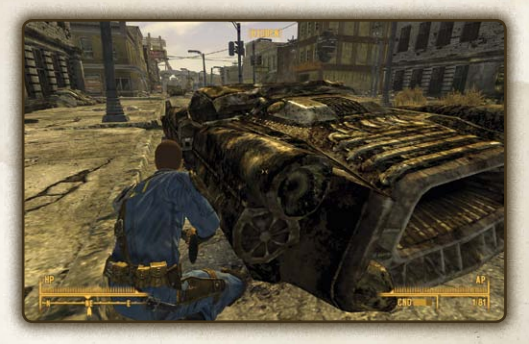

O teu estado de stealth (furtivo) é apresentado quando te baixas (clica em <sup>1</sup>). [HIDDEN] (escondido) significa que ninguém te está a ver. [CAUTION] (cuidado) significa que alguém está à tua procura. [DANGER] (perigo) significa que foste detectado por um inimigo.

A tua "furtividade" é afectada por muitos factores:

- **• Habilidade Sneak (furtivo):** A tua habilidade Sneak apenas é útil quando estás agachado. Quando maior for a tua habilidade Sneak, mais fácil será permanecer indetectado, roubar um item, ou roubar alguém.
- **• Percepção do inimigo:** Alguns inimigos têm menor percepção do que outros, logo, com menores probabilidades de te detectar.
- **• Linha de visão:** É muito menos provável que o teu inimigo te detecte se ele não te conseguir ver.
- **• Iluminação:** É mais difícil ver em áreas mais escuras.
- **• Movimento:** É mais difícil seres detectado se estiveres parado, e mais fácil se estiveres a correr.
- **• Peso do vestuário:** Vestuário pesado faz mais ruído quanto te deslocas.
- **• Som:** A maioria das armas de combate corpo-a-corpo faz muito pouco barulho; armas grandes fazem muito barulho.

Um ataque bem sucedido não sendo detectado dá-te um ataque "furtivo" crítico automático.

# **Reputation (Reputação)**

As tuas acções na Mojave Wasteland contribuem para a tua Reputação junto da cada uma das grandes cidades e facções no jogo. A qualquer momento podes verificar a tua reputação em cada facção e cidade indo ao teu Pip-Boy e seleccionando o separador Geral (para mais informações sobre o Pip-Boy 3000, consulta a página 6).

Os números de reputação aumentam e diminuem à medida que ajudas ou prejudicas cada facção individual ou grande cidade, e é-te atribuído um título para o teu estado actual. Ter uma reputação positiva junto de uma facção permite ter diferentes opções de diálogo e há maior probabilidade de as pessoas te ajudarem. Se a tua reputação for muito negativa, os membros dessa facção podem atacar-te mal te vejam.

Para além da tua reputação, o simples facto de vestires um uniforme de uma facção adversária pode afectar a reacção dos outros personagens. Os membros de uma facção podem decidir disparar sobre ti se estiveres vestido como os odiados inimigos. Tem cuidado!

16 Fallout New Vegas <del>17</del> Fallout 117

# **Crime e Punishment (CRIME E Punição) DIALOGUE (Diálogo)**

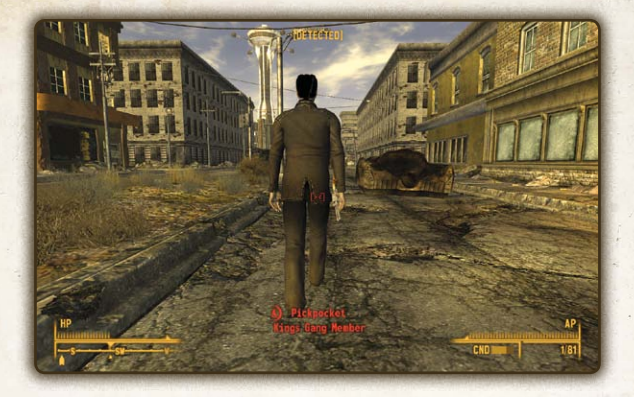

Os crimes dividem-se em duas categorias: grave e menor.

Os crimes menores apenas hostilizam a vítima contra ti:

- **• Theft (roubo):** Se o proprietário te vir a roubar algo dele, irá tentar recuperá-lo. Se tentares fugir ou se insistires no roubo, serás atacado (ou fugirá em busca de ajuda). Se deres resposta, estás agora a cometer um crime grave (Assault (ataque), ver abaixo).
- **Trespass (trespasse):** Se o proprietário te vir a abrir uma porta fechada, um contentor ou um computador, serás imediatamente atacado.

Crimes graves hostilizam a vítima e amigos da vítima contra ti:

- **• Assault (ataque):** Atacar alguém sem provocação, ou responder quando alguém te ataca por causa de um crime menor.
- **• Murder (assassínio):** Se houve testemunhas que se interessem pela vítima, ficarão hostis contra ti.

Se assim se iniciar uma luta que não desejas, podes tentar desistir colocando a arma no coldre. Isto poderá ser ou não bem-sucedido dependendo de como o atacante se sente em relação a ti.

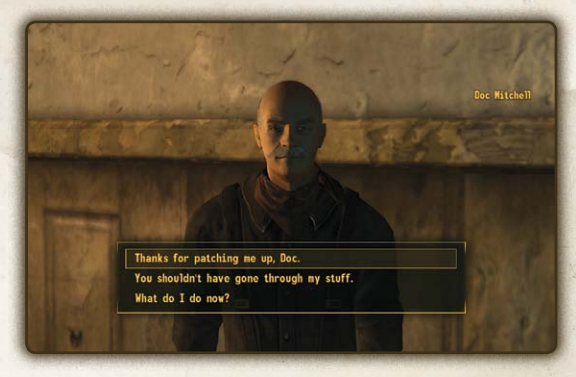

Quando estiveres em diálogo com um personagem, basta seleccionar a resposta que te parece ser a mais apropriada à situação e estar preparado para que o personagem com que estás a falar reaja em conformidade.

Por vezes poderás deparar-te com opções de diálogo precedidas pelo nome de uma habilidade (p.ex. [Sneak] (furtivo)), ou uma facção específica junto da qual possas ter reputação (p.ex. [NCR]). Isto significa que a linha em questão está disponível porque possuis o bónus necessário ou que a tua habilidade/reputação é suficiente, caso contrário, não estaria disponível. Se vires uma linha com um nome de habilidade e um conjunto de números à frente, ficando a vermelho quando seleccionados (p.ex. [Barter (negociar) 25/50]) significa que o teu nível de habilidade é muito reduzido para teres sucesso nesta linha de diálogo. O primeiro número representa o teu nível de habilidade, o segundo representa o nível necessário para teres sucesso. Podes atingir esse nível tomando Chems (químicos), lendo revistas de habilidades ou outros meios temporários. Nota que não há efeitos a longo prazo em falhar opções de habilidades em diálogos, pelo que podes tentar mais tarde.

18 **Fallout New Vegas** Fallout New 19

# **CONTAINERS (CONTENTORES) Gambling (Apostas)**

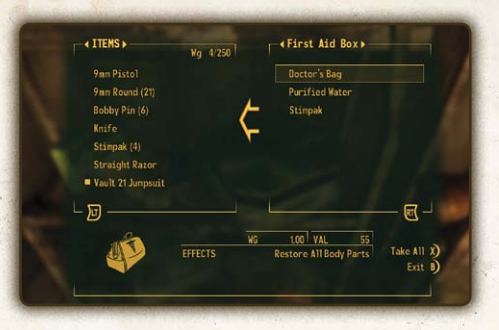

Os containers (contentores) incluem coisas como cadáveres, secretárias, caixas, cacifos e mais. Para ver o que está dentro de um contentor, aponta a mira sobre o objecto e pressiona A. Se o texto deslizante for vermelho, o contentor pertence a alguém e tirar algo do contentor é roubo e crime se fores apanhado.

O teu inventário é apresentado à esquerda; o do contentor, à direita. Podes alternar entre as duas listas utilizando  $\blacksquare$  e  $\blacksquare$ . Utiliza  $\clubsuit$  ou  $\heartsuit$  para filtrar as listas (All (todas), Weapons (armas), Apparel (vestuário), Aid (auxílio), Misc (vários), Ammo (munições)).

Podes retirar objectos do contentor ou mover do teu inventário para o contentor, seleccionando um item em qualquer lista e pressionando **a**. Percorre as listas para cima e para baixo com  $\bullet$  ou  $\circ$ .

Pressiona <sup>3</sup> para tirar tudo de um contentor. O botão **B** fecha o contentor.

Cuidado! Não deixes coisas nos contentores que não sejam tuas! Podem já não estar lá quando as fores buscar!

# **Bartering (Comércio)**

O ecrã Barter (comércio) permite-te trocar, comprar ou vender itens. Os preços de compra e venda dependem da tua habilidade Barter (negociar).

PPara negociar, basta seleccionar um item e pressionar **A** para mover do teu inventário para o de outra pessoa (se quiseres vender ou trocar por um dos teus itens) e vice-versa (se quiseres comprar ou trocar por um dos itens dele).

Enquanto os itens andam de um lado para o outro, as tampas mudam também de mãos. Isto é representado pela seta grande das tampas no meio.

Se a seta estiver obscurecida, significa que não tens tampas suficientes para concluir a transacção. Não podes aceitar o negócio se não tiveres tampas suficientes. Mas podes aceitar se a outra pessoa não tiver suficientes no entanto, se o fizeres, estás a dar itens gratuitamente.

Na New Vegas strip e em qualquer lado, poderás encontrar casinos e bares que terão todo o prazer em tirar-te as tuas tampas. Os resultados são afectados pela stat Luck (sorte).

Nota que os Casinos podem exigir que troques as tuas tampas por fichas da casa antes de poderes jogar nesse estabelecimento.

# **Blackjack**

O objectivo do Blackjack é que a soma total das tuas cartas seja superior à do dealer, no máximo até 21. Ultrapassar 21 é um "bust" e o jogador perde a mão. As cartas numeradas valem o seu valor, as cartas de figura (rei, dama e valete) valem 10, e os ases valem 1 ou 11.

As regras de pagamento variam de casino para casino na wasteland.

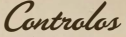

Para jogar, activa a mesa de Blackjack. Selecciona a tua aposta utilizando **Lu** e **al** para aumentar ou reduzir a quantia, ou pressionando X para escolher a aposta máxima dessa mesa. Coloca a aposta pressionando Y.

Depois de colocada a aposta, vais receber as tuas cartas. Neste ponto podes tomar várias decisões:

- **Hit (outra):** pressiona **A** para receberes outra carta.
- **Stay (ficar):** pressiona **B** para finalizar a tua mão.
- **· Surrender (render):** pressiona **X** para ceder a ronda ao dealer e receber metade da tua aposta de volta (nota que nem todos os casinos da Mojave Wasteland fornecem esta opção).
- **Split (dividir):** se receberes duas cartas idênticas, podes pressionar **RT** para dividir a tua mão e dobrar a aposta. Irás receber duas novas cartas, uma para cada mão. A seta verde indica a mão actualmente seleccionada. Pressiona  $\blacksquare$ para alternar entre as tuas mãos.
- • **Double Down (dobrar):** depois de receberes duas cartas, podes dobrar a tua aposta e receber uma (e apenas uma) carta adicional.

# **MÁqUinas de sLOT**

As máquinas de Slot são o mais básico da aposta. Mete o teu dinheiro e começa a rodar.

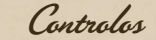

Para activar uma máquina de slot, dirige-te a uma e pressiona  $\bullet$ .

Depois de escolheres uma máquina, estabelece a tua aposta aumentando o diminuindo a quantia com  $\mathbf{u}$  e  $\mathbf{u}$  (ou escolhe o máximo pressionando  $\mathbf{x}$ ) e pressiona A para rodar.

Podes também consultar a lista de pagamento da máquina actual pressionando <sup>1</sup>.

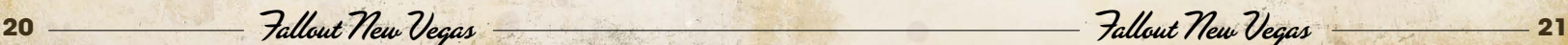

# **Roleta**

Na Roleta, os apostadores colocam o dinheiro antes de a bola ser colocada em jogo e rodar até parar, caindo num dos números. Os pagamentos são efectuados de acordo com o local onde a bola pára.

# Controlos

Para activar uma mesa de Roleta, dirige-te a uma e pressiona **A**. O passo seguinte é colocar a tua aposta (ou apostas, conforme). Desloca o cursor pela mesa utilizando L. Enquanto passas por cada área podes ver os detalhes da aposta e o pagamento no canto superior esquerdo do ecrã. Podes escolher apostar num número exacto, num grupo de dois ou quatro números, num conjunto de 12 ou 18 números, em todos os números pares ou ímpares ou nas cores preto ou vermelho.

Para colocar a aposta, selecciona a quantia utilizando  $\blacksquare$  e  $\blacksquare$  e coloca as fichas pressionando A. Podes fazer até 10 apostas por ronda.

Depois de colocares todas as tuas apostas, pressiona **X** para rodar e tentares a tua sorte.

# **caravan (caravanA)**

Na wasteland, o jogo de eleição é caravan. Criado por guardas de caravans utilizando as cartas que encontravam espalhadas, este é um jogo de cartas um-contra-um jogado com um baralho de cartas soltas e remendadas.

# **Construir um baralho**

Os baralhos de caravan são compostos por pelo menos 30 cartas de um ou mais jogos tradicionais de cartas. O baralho pode ter qualquer número de cartas de qualquer tipo, embora não possa ter cartas duplicadas do mesmo baralho original. Um baralho equilibrado tem uma mistura de cartas numéricas e de figura, com o equilíbrio específico de acordo com o estilo pessoal do jogador.

# **Regras**

Caravan joga-se com os jogadores a criarem três pilhas opostas (ou "caravans") de cartas numéricas. O objectivo é ultrapassar a caravan do adversário com o valor mais elevado de cartas numéricas, sem ficar muito leve (menos de 21) ou sobrecarregado (mais de 26).

O jogo começa com cada jogador a retirar oito cartas do seu baralho e colocando uma carta numérica (ou ás, com valor de 1) em cada caravan. Os jogadores não podem descartar nesta ronda inicial.

Depois de ambos os jogadores iniciarem as suas três caravans, cada jogador pode prosseguir de uma das seguintes formas no seu turno:

- • Jogar uma carta e sacar uma nova carta do seu baralho para a mão.
- • Descartar uma carta da mão e sacar uma nova carta do seu baralho.
- • Desfazer uma das suas três caravans retirando todas as cartas (numéricas e de figura) dessa pilha.

As caravans têm uma direcção (seja ascendente ou descendente) e um naipe. O naipe é determinado com a primeira carta colocada numa caravan, a direcção pela segunda. Todas as cartas seguintes devem continuar a direcção numérica ou corresponder ao naipe da carta anterior. Cartas do mesmo valor numérico não podem ser jogadas em sequência, independentemente do naipe.

As cartas de figura podem ser "anexadas" a cartas numéricas numa caravan, seja na do próprio jogador ou na do adversário e afectá-lo assim de várias formas.

### **Valores das cartas:**

• **Joker -** Jogado contra A, 2-10. Os efeitos mudam em função de ser um ás ou uma carta numerada (ver abaixo). Podem ser jogados vários jokers na mesma carta.

**Ás** - Valor de 1. Os jokers jogados em ases removem todas as cartas não de figura do naipe do ás da mesa. P.ex. um jogador colocar um joker num ás de espadas remove todas as espadas (excepto cartas de figura e essa carta especificamente) da mesa.

- • **2-10** Valor de face. Os jokers jogados nestas cartas retiram todas as outras cartas deste valor da mesa. P.ex. um jogador colocar um 4 de copas retira todos os 4s (que não essa carta especificamente) da mesa.
- • **Valete** Jogado contra A, 2-10. Retira essa carta, juntamente com todas as cartas de figura ligadas a essa
- **Dama -** Jogado contra A, 2-10. Inverte a direcção actual da mão, altera o naipe actual da mão. Podem ser jogadas várias damas na mesma carta.
- **Rei** Jogado contra A, 2-10. Adiciona novamente o valor dessa carta. P.ex, um rei jogado num 9 adiciona 9 a essa mão. Podem ser jogados vários reis na mesma carta para efeitos multiplicativos. P.ex.  $4 + rei = 84 + o$ dis reis = 16.

# **Vencedor**

A caravan de um jogador é considerada vendida quando o valor das suas cartas é superior a 20 e inferior a 27, no entanto, o outro jogador pode ultrapassar aumentando o valor da pilha oposta (desde que se mantenha entre 21 e 26). Quando cada uma das três caravans em competição tiver sido vendida, o jogo termina. Caso o valor de uma das três caravans fique empatado, o jogo continua até as três caravans estarem vendidas. O jogador com duas ou mais vendas vence o pote.

# Controlos

Alguns NPCs na Mojave Wasteland vão oferecer-se para jogar contigo um jogo de caravan. No diálogo, desafia-os para uma partida.

### **Apostar**

A primeira fase é apostar. Aqui podes ver a quantia que o teu adversário aposta no canto inferior esquerdo, juntamente com a tua aposta actual e os fundos disponíveis. Pressiona A para igualar a aposta do teu adversário, ou X para subir. Quando a aposta estiver feita, pressiona **V** para sair e avancar para a fase sequinte.

# **Construir um baralho**

Antes de jogares uma partida de caravan, tens primeiro de criar ou modificar o teu baralho. A fila superior de cartas representa o conteúdo do teu baralho. Na segunda fila estão todas as cartas que tens. Desloca-te pelas cartas com  $\bullet$ , e adiciona ao teu baralho pressionando A. Podes retirar cartas do teu baralho utilizando **X**. Podes também gerar um baralho aleatório pressionando **BB**. Depois de criares um baralho, pressiona  $\bullet$  para avançar para a fase seguinte.

# **Jogar o jogo**

Quando for a tua vez, selecciona uma carta da mão utilizando <sup>1</sup> Pressiona A. para escolheres uma carta. Escolhe a posição para a carta (seja como parte ou modificador da tua própria caravan, ou como modificador de uma das cartas do teu adversário) e pressiona **A** para colocar a carta. Os números no meio do ecrã indicam o valor actual das caravans de cada jogador.

22 **Fallout New Vegas Fallout New 23** 

# **Opções e Preferências**

Podes aceder ao Menu Options (opções) a partir do Menu Principal quando carregas o Fallout: New Vegas ou em qualquer ponto do jogo pressionando o botão  $\bullet$ . O Menu Options (opções) permite-te ajustar preferências de jogo, visualização, áudio, vídeo e controlos e dá-te acesso à opção Download.

# **GAMEPLAY (JOGO)**

Utilizando este menu podes ajustar várias definições do jogo:

- **• Modo Kill Cam (câmara de morte):** Isto altera o efeito de câmara lenta ao matar o último de um grupo de inimigos. Por predefinição está definida para"Cinematic" (cinemática) que é um movimento de câmara em varrimento e na terceira pessoa. As outras opções são "Player View" (vista do jogador) que abranda a velocidade sem alterar a perspectiva, ou "None" (nenhuma) que desactiva completamente esta função.
- **• Hardcore Mode (modo hardcore):** O Modo Hardcore é uma forma muito mais difícil de jogar Fallout: New Vegas. Para mais informações sobre o Modo Hardcore, consulta a página 11.
- **• Difficulty (dificuldade):** Em separado do Modo Hardcore está o nível de dificuldade do jogo. Estes variam de Very Easy (muito fácil) a Very Hard (muito difícil). Esta definição afecta o valor de dano dos teus ataques aos inimigos e quanto dano sofres quando és atingido. Modifica também quanta experiência ganhas ao matar inimigos.
- **Save on Rest/Wait/Travel (guardar ao descansar/esperar/viajar):** Estas opções definem se o jogo grava ou não automaticamente quando realizares alguma destas acções. Por predefinição, está "On" (ligado).
- **• True Iron Sights (olhos de águia):** Isto alterna o nível de zoom da câmara ao olhar pela mira da arma em combate. Se estiver desactivada, a câmara aumenta mas a mira fica no ecrã para apontar.

## **DISPLAY (VISUALIZAÇÃO)**

Ajusta a barra de Brightness (brilho) deste menu. Com determinados televisores (p.ex. projectores LCD ou DLP) ou para jogar numa divisão iluminada, recomendamos que se aumente o brilho. Podes também ajustar as cores do Pip-Boy, a opacidade do HUD e legendas.

# **AUDIO (ÁUDIO)**

Utiliza este menu para ajustar os níveis de volume. Nota que o rádio tem a sua própria definição de volume do Pip-Boy.

# **CONTROLS (CONTROLOS)**

Neste menu podes ajustar a sensibilidade vertical e horizontal, e inverter o eixo Y. Podes também reatribuir o Action Mapping (mapeamento de acções) para os controlos do jogo.

# **Xbox LIVE**

O Xbox LIVE® é a tua ligação a mais jogos, mais entretenimento e mais diversão. Visita www.xbox.com/live para mais detalhes.

# **Ligar**

Antes de poder utilizar o Xbox LIVE, deve ligar a sua consola Xbox 360 a uma ligação Internet de banda larga ou de alta velocidade e subscrever o serviço Xbox LIVE. Para determinar se o Xbox LIVE se encontra disponível na sua área e para obter informações acerca de como se ligar ao Xbox LIVE, visite a página www.xbox.com/live/countries.

### **Restrições de Acesso**

Com estas ferramentas simples e flexíveis, os encarregados de educação podem decidir os jogos aos quais os jogadores jovens podem aceder com base na classificação do respectivo conteúdo. Os encarregados de educação podem vedar o acesso a conteúdos classificados com adultos. Aprove quem e como a sua família interage com outras pessoas online com o serviço Xbox LIVE. Defina também durante quanto tempo eles podem jogar Para mais informações, visite www.xbox.com/familysettings.

# **Informações sobre Garantia**

# **Garantia Limitada**

A Bethesda Softworks LLC, uma empresa ZeniMax Media ("Bethesda Softworks") garante a você, o comprador original deste disco e do software de jogo nele codificado ("Jogo"), que sob o uso normal o Jogo terá um desempenho substancialmente conforme descrito no manual que o acompanha durante um período de 90 dias a contar da data de compra ("Período de Garantia"). Esta Garantia Limitada: (a) não se aplica se o Jogo for usado para um negócio ou finalidade comercial; e (b) é nula se a falha do Jogo resultou de acidente, abuso, vírus ou aplicação indevida.

# **Recurso Exclusivo e Limitação de Responsabilidade**

A reclamação da garantia deve ser apresentada ao revendedor de quem você comprou o Jogo. Você deve devolver o Jogo ao seu revendedor durante o Período de Garantia, juntamente com uma cópia do recibo de venda original e uma explicação sobre a dificuldade que está você está sofrendo com o Jogo. Na sua opção, o varejista pode reparar ou substituir o Jogo. Qualquer Jogo substituto será garantido pelo restante do Período de Garantia original ou 30 dias, o que for maior. A responsabilidade da Bethesda Softworks e de seus licenciantes e fornecedores e seu recurso exclusivo será, a critério do varejista, o reparo ou a substituição do Jogo que não cumprir esta Garantia Limitada e for devidamente devolvido ao varejista. Fora dos Estados Unidos, nenhuma dessas soluções ou quaisquer serviços de suporte ao produto estão disponíveis sem a prova de compra de uma fonte internacional autorizada.

# **Proteção de Garantia**

Para ser elegível a proteção de garantia, você deve se registrar em www.bethsoft.com dentro de 30 (trinta) dias após a compra. A ausência de registro no prazo de 30 (trinta) dias após a compra resultará na perda de sua garantia. Proteção de Garantia está disponível somente para você, o comprador original. Em caso de dúvidas a este respeito, a Bethesda Softworks se reserva o direito exclusivo de determinar a elegibilidade de garantia e reparação apropriada, se houver.

### **NENHUMA OUTRA GARANTIA, CONDIÇÕES OU DIREITOS.**

AO MÁXIMO PERMITIDO POR LEI, BETHESDA SOFTWORKS E SEUS LICENCIADOS E FORNECEDORES REJEITAM TODAS E QUAISQUER OUTRAS GARANTIAS, CONDIÇÕES E OBRIGAÇÕES, SEJAM EXPRESSAS, IMPLÍCITAS, LEGAL OU DE OUTRA FORMA, INCLUINDO, MAS NÃO SE LIMITANDO A QUALQUER GARANTIA DE COMERCIALIZAÇÃO, ADEQUAÇÃO PARA UM DETERMINADO OBJETIVO, TÍTULO, NÃO VIOLAÇÃO OU APROPRIAÇÃO INDEVIDA DOS DIREITOS DE PROPRIEDADE INTELECTUAL DE TERCEIROS.

# **Exclusão de Danos Consequenciais, Incidentais e Certos Outros Danos**

À máxima extensão permitida por lei, nem a Bethesda Softworks e nem seus licenciantes e fornecedores são responsáveis por qualquer: (a) danos consequentes ou incidentais, (b) danos por perda de qualquer natureza relativa a lucros cessantes, perda de dados, privacidade e confidencialidade ou falha em alcançar os resultados desejados ou para atender a qualquer direito, incluindo, mas não limitado a, qualquer dever por falta de negligência ou de esforços humanos, ou (c) danos indiretos, especiais ou punitivos; decorrentes ou relacionados de qualquer forma a violação da presente Garantia Limitada. O acima exposto aplica-se mesmo se a Bethesda Softworks ou seus licenciantes e fornecedores tenham sido alertados da possibilidade de tais perdas ou danos. Algumas jurisdições não permitem limitações sobre quanto tempo dura uma garantia implícita e / ou exclusões ou limitações de danos consequenciais ou incidentais, portanto as limitações e / ou exclusões de responsabilidade acima podem não se aplicar a você. Esta Garantia Limitada concede a você direitos específicos e você também pode ter outros direitos que variam de jurisdição para jurisdição.

# **Suporte Técnico e Atendimento ao Cliente**

Para obter suporte técnico e atendimento ao cliente, ligue para 410-568-3685, 09h00 - 17:00 EST (hora padrão da costa leste dos Estados Unidos) de segunda a sexta, exceto feriados ou visite www.bethsoft.com. Se você estiver fora dos Estados Unidos, envie o seu disco de Jogo para a Bethesda Softworks, 1370 Piccard Drive, Suite 120, Rockville, MD 20850, EUA, juntamente com uma prova de compra com data, o número do seu produto, uma breve descrição do erro ou defeito e seu endereço de retorno.

- Fallout New Vegas <del>Fallout New Vegas</del>

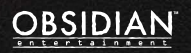

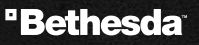

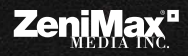

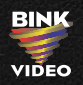

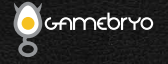

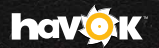

Fallout: New Vegas® Ultimate Edition © 2012 Bethesda Softworks LLC, a ZeniMax Media company. Bethesda Softworks, ZeniMax and related logos are registered trademarks or trademarks ot ZeniMax Media Inc. in the U.S. and/or other countries. Fallout, Fallout: New Vegas and related<br>logos are trademarks or registered trademarks of Bethesda Softworks LLC in the Obsidian Entertainment Inc. Obsidian and related logos are trademarks or registered trademarks of Obsidian Entertainment Inc. Uses Havok™. © Copyright 1999-2010 Havok.com Inc. (or its licensors). All Rights Reserved. See www.havok.com for details. Portions of this software utilize<br>SpeedTree technology. © 2001-2004 Interactive Data Visualization, Inc. SpeedTr gent Game Technologies. All rights reserved. FaceGen from Singular Inversions, Inc. FaceFX software used for facial animation. © 2002-2006,<br>OC3 Entertainment, Inc. and its licensors. All Rights Reserved. KINECT, Xbox, Xbox grupo empresarial Microsoft e estão sob licenciamento da Microsoft.